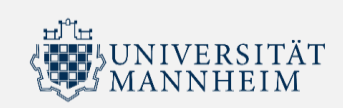

# **Hörsäle und Seminarräume für die digitale Lehre**

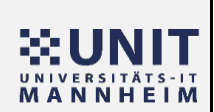

In dieser Übersicht finden Sie eine Auflistung der unterschiedlichen technischen Möglichkeiten der einzelnen Hörsäle und Seminarräume, die sich für die digitale Lehre eignen.

Eine Übersicht über alle Hörsäle und Seminarräume der Universität Mannheim gibt es hier:

[Multimediale Hörsaalausstattung \(PDF\)](https://www.uni-mannheim.de/media/Einrichtungen/it/Medientechnik/Listen/Multimediale_Hoersaalausstattung_Uebersicht.pdf)

Hinweis: Für hybride Lehre über ZOOM ist zwingend die Nutzung des Hörsaal PCs notwendig.

**Video**

Smartboard mit Raumkamera

Die Kamera fängt die Seminaratmosphäre ein und überträgt sie über Zoom.

#### Pultmonitor mit integrierter Lehrendenkamera

Im Monitor auf dem Pult ist eine Kamera integriert, die die Übertragung des/der Lehrenden in Zoom ermöglicht. Im Vergleich zu einer Laptopkamera erhält man deutlich mehr Bewegungsspielraum vor der Kamera bzw. hinter dem Pult. Durch die Aufwärtsneigung der Kamera ist auch die Tafel mit im Bild.

Videobar mit Kamera

Ermöglicht die Zoomübertragung des Auditoriums und der/dem Lehrenden (je nachdem wo er/sie sich im Raum befindet). Das System erkennt (je nach Raumgröße bedingt) wer im Raum spricht und richtet den Blickwinkel der Kamera entsprechend aus.

#### Raumkamera

Ermöglicht die Zoomübertragung und Aufzeichnung des/der Lehrenden in hochwertiger Qualität. Der Blickwinkel der Kamera kann teilweise angepasst werden (Pultansicht / Tafelansicht / Gesamt). In manchen Räumen gibt es zusätzlich eine Autotracking Funktionalität ("AT"). Wenn AT aktiviert wird, folgt die Kamera automatisch der/dem Lehrenden, so dass sie/er immer im Bild zu sehen ist, auch wenn die Person sich hin- und herbewegt.

#### Aufzeichnung USB/ILIAS

Ermöglicht die Aufzeichnung einer Vorlesung. Die Aufnahme kann automatisiert in Ihren Kurs in ILIAS übertragen werden und optional/alternativ für den individuellen Gebrauch auf einem USB-Stick gespeichert werden.

## **Audio**

#### Monitormikrofon

In dem Monitor auf dem Pult ist ein Mikrofon integriert, welches den Ton in Zoom überträgt.

#### Funkmikrofon

Kabellose Umhängemikrofone ermöglichen den Lehrenden durch die Nahbesprechung eine sehr gute Tonqualität für die Raumbeschallung und je nach Raum auch für die Zoomübertragung.

#### Raummikrofon der Videobar

Ein automatisiertes Mikrofonsystem in der Videobar erkennt in kleinen Räumen die Teilnehmenden im ganzen Raum und kann diese, wenn sie sprechen, fokusiert über Zoom übertragen. Dadurch ist eine Interaktion der Teilnehmenden vor Ort mit den von außen zugeschalteten Teilnehmenden möglich.

## Wurfmikrofon (Catchbox Würfel)

Das Mikrofon ist in einem handlichen, gepolsterten Würfel untergebracht. Es kann zwischen den Teilnehmer-/innen hin- und hergeworfen werden. Wer es vor sich hat, kann sprechen und wird über Zoom übertragen. Dadurch ist eine Interaktion der Teilnehmenden vor Ort mit den von außen zugeschalteten Teilnehmenden möglich. Die spielerische Wurfaktivität sorgt zusätzlich für eine Auflockerung der Diskussion.

### Raummikrofon (Wandmontierte Systeme)

Ein automatisiertes, an der Wand montiertes Mikrofonsystem erkennt in großen Hörsälen die Teilnehmenden im ganzen Raum und kann diese, wenn sie sprechen, fokusiert über Zoom übertragen. Dadurch ist eine Interaktion der Teilnehmenden vor Ort mit den von außen zugeschalteten Teilnehmenden möglich.

## Hörsaal PC / 2. Desktop

Derzeit sind alle Hörsaal-PCs mit dem Betriebssystem Microsoft Windows 10 LTSC ausgestattet. Zudem sind folgende Programme installiert: Adobe Acrobat Reader DC, ImageGlass, Microsoft Edge, Microsoft Office Plus 2019, Mozilla Firefox, VLC Media Player und Zoom. Die Hörsaal PCs die mit 2.Desktop angeschlossen sind bieten für Zoom zum Beispiel die Möglichkeit auf einem Screen die Gallerieansicht und auf dem anderen Screen mit dem 2.Desktop eine geteilte Präsentation zu zeigen. Bei PowerPoint läßt sich die Folienvorschau mit Navigation auf dem Pultmonitor und die Bildschirmpräsentation über den 2.Desktop auf dem Beamer darstellen.

#### Hinweis:

Nachdem Sie sich am Hörsaal Rechner abgemeldet haben, setzt sich der Desktop auf die Standard-einstellung zurück. Haben Sie eigene Daten auf dem Rechner abgespeichert, müssen Sie diese vorher extern sichern (z.B. USB Stick), da nach jedem Abmelden bzw. Neustart das Profil zurückgesetzt wird und die gespeicherten Daten gelöscht werden.

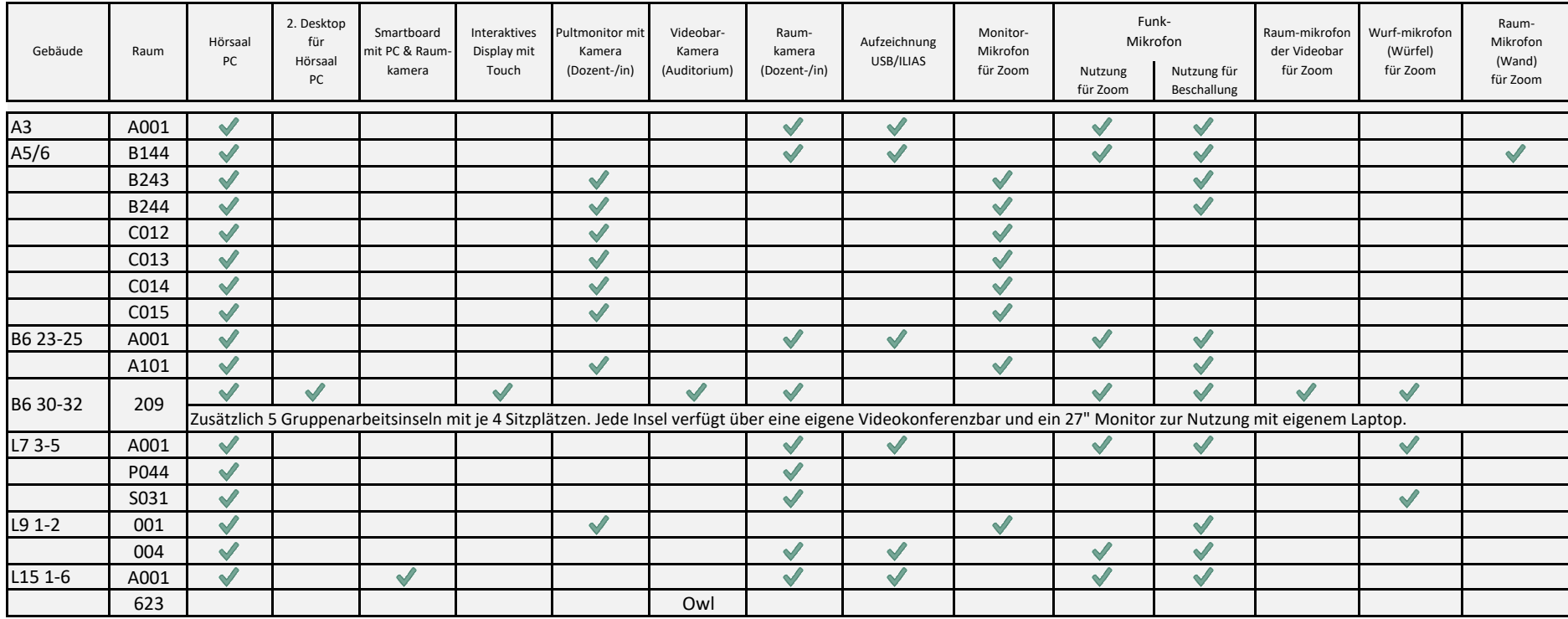

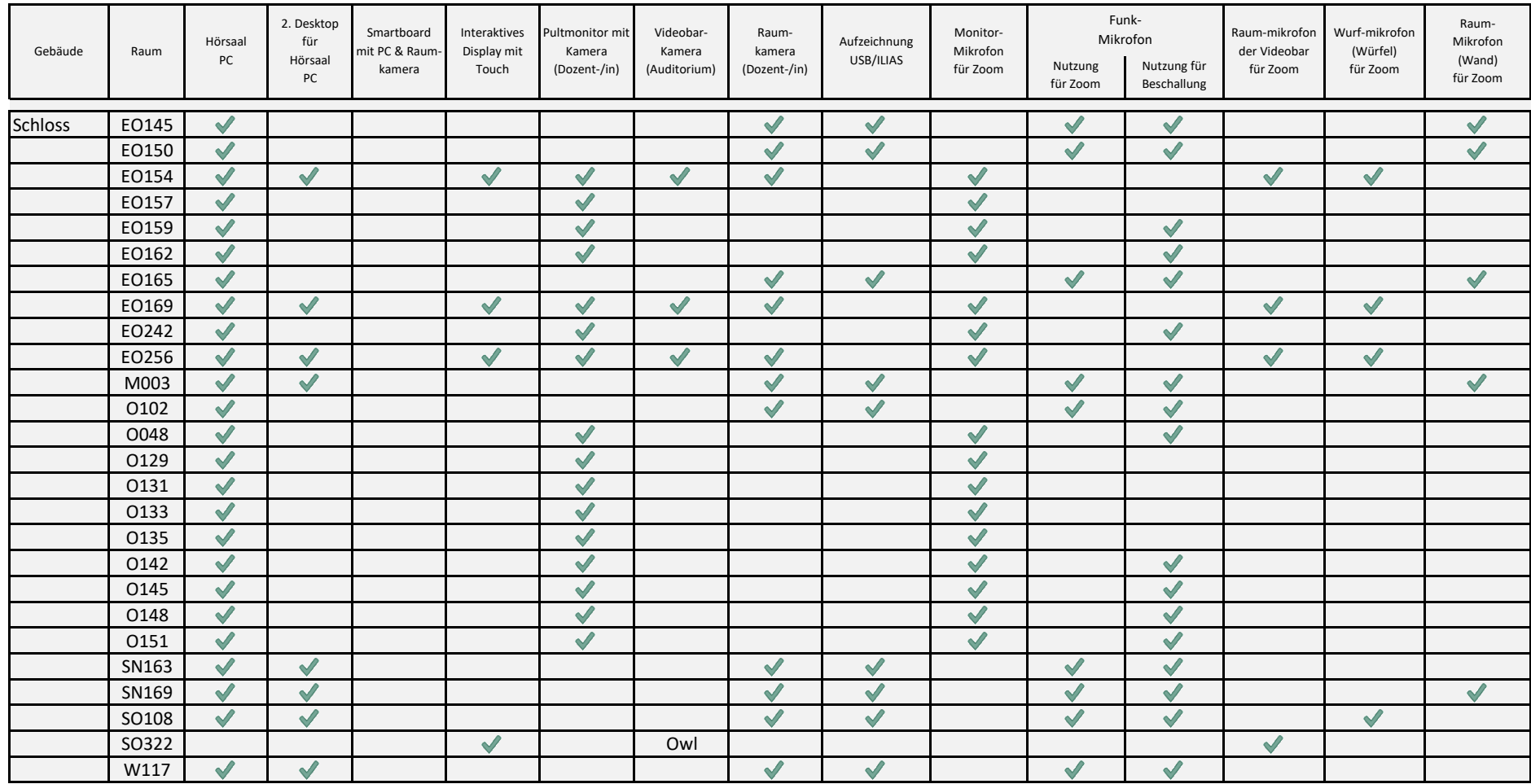

07.02.2025 © Universität Mannheim | Zuletzt aktualisiert: